## 東アジア民話データベース 検索マニュアル

民話データベースは、ファイルメーカーを利用して作成されています。

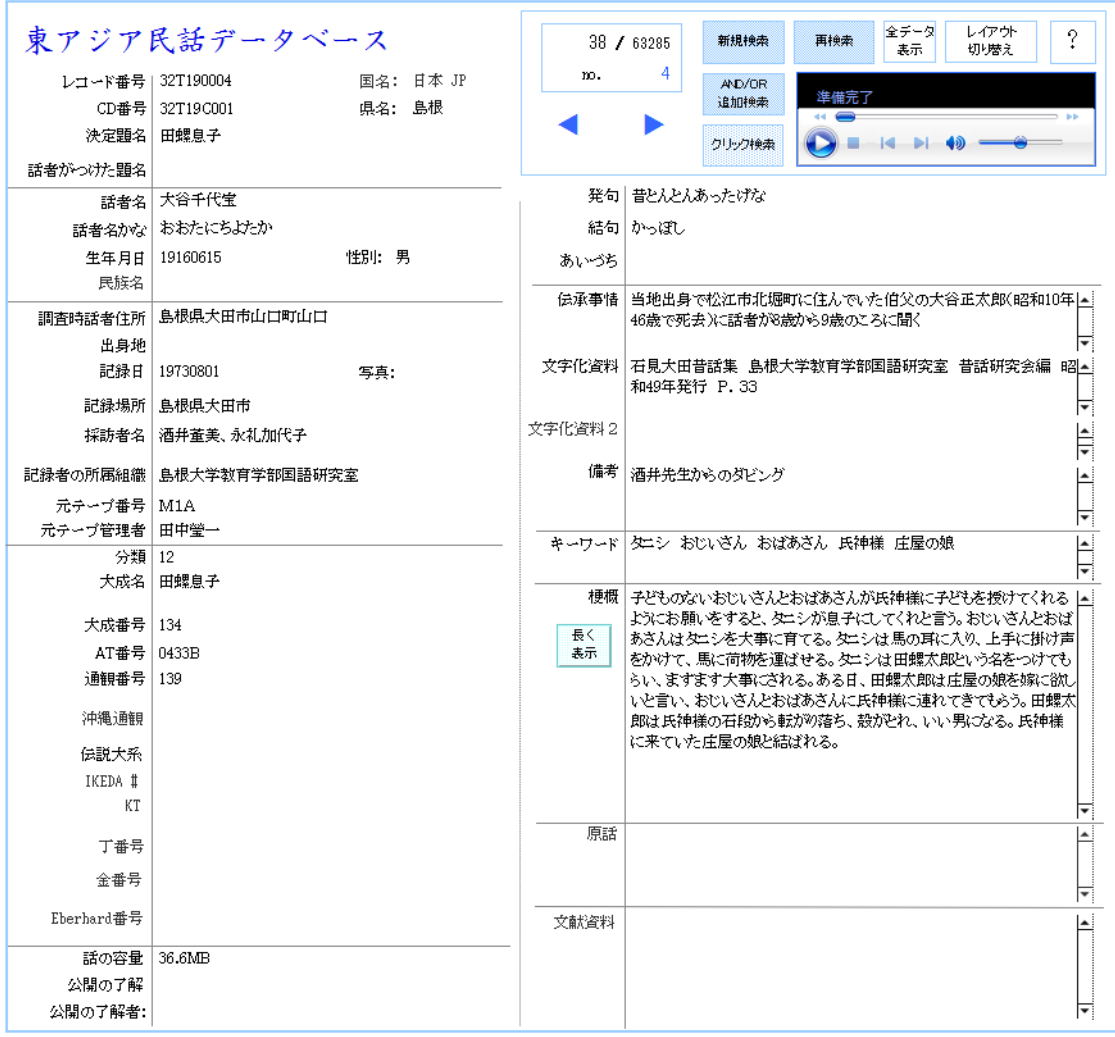

データベースの検索項目は、現在、次の 39 項目です。

1レコード番号、2CD 番号、3 決定題名、4 話者がつけた題名、5 話者名、6 話者名かな、7 生年 月日、8 性別、9 調査時話者住所、10 出身地、11 記録日、12 記録場所、13 採訪者名、14 記 録者の所属組織、15 元テープ番号、16 元テープ管理者、17 分類、18 大成名、19 大成番号、 20 AT 番号、21 通観番号、22 沖縄通観、23 伝説大系、24 IKEDA(日本)、25 KT(韓国)、 26 丁番号(中国)、27 金番号(台湾)、28 Eberhard 番号(中国)、29 発句、30 結句、31 あ いづち、32 文字化資料、33 備考、34 キーワード、35 梗概、36 原話、37 話の容量、38 公開 の了解、39 公開の了解者

「こちらからデータベースにアクセスしてください」のタグをクリックすると以下のペ ージが開かれます。アカウント名とパスワードを記入する必要はありません。○ゲストア カウントを選択して、データベースにアクセスしてください。

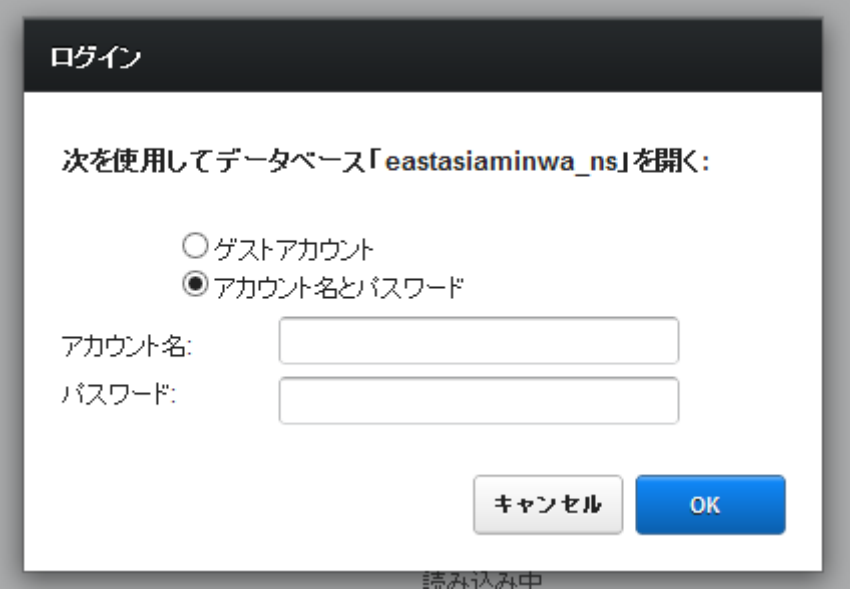

データベースを開くとページ1のような画面が開かれ、「語り手の名前」や「話の題名」 など、項目別に記入事項が書かれています。

たとえば、ページ1の図の場合は、語り手は島根県大田市山口町山口の大谷千代宝さん で、話の題名は「田螺息子」、記録したのは酒井董美さんと永礼加代子さんで、1973 年 8 月 1 日、テープの提供者は田中瑩一さんだった、などということが分かります。

新しく検索するためには、右上の「新規検索」または「再検索」のタグをクリックしま す。たとえば「島根」県のほかの「田螺息子」について知りたければ、左図の決定題名に 「田螺息子」、記録場所に「島根」と書き込んで「実行」のボタンをクリックすればよいの です。

検索は、いくらでも複雑に行うことができます。たとえば>という記号と 1970 年とを使 用すれば、1970 年代以前の調査で記録された「岡山」の「桃太郎」などというデータも抽 出できます。

キーワードや梗概に田螺や狐や虎を入れれば、話型に関わらず、田螺や虎や狐が登場す る話のデータも抽出できます。

追記

現在公開中のプログラムでは、残念ながら音声データにアクセスすることはできません。 委員会は、現在、音声データを含む全データの公開を準備しています。公開までいまし ばらくお待ちください。(委員会にお問い合わせいただければ、全データ公開の時期と利用 条件について、お答えいたします。)